3

 $5 - 1$ 

‼ ⊚ി ‼⊚∥

1 2

## Información para NOM, o Norma Oficial Mexicana

La información que se proporciona a continuación aparecerá en los dispositivos que se describen en este documento, en conformidad con los requisitos de la Norma Oficial Mexicana (NOM):

Importador: Dell México S.A. de C.V.

Paseo de la Reforma 2620 - Piso 11.° Col. Lomas Altas 11950 México, D.F. Número de modelo reglamentario: P18F

Hvis du vil kontakte Dell vedrørende salg, teknisk support eller kundeservice, skal du gå til dell.com/ContactDell

> Voltaje de entrada: 100 a 240 VCA Corriente de entrada (máxima): 1,50 A/1,60 A/1,70 A Frecuencia de entrada: 50 Hz a 60 Hz Corriente de salida: 3,34 A Voltaje de salida: 19,5 VDC

## Contacting Dell

To contact Dell for sales, technical support, or customer service issues, go to dell.com/ContactDell

## Kontakt Dell

Dell™, the DELL logo, and Inspiron™ are trademarks of Dell Inc. Windows® is either a trademark or registered trademark of Microsoft Corporation in the United States and/or other countries. Regulatory model: P18F | Type: P18F004

## Dellin yhteystiedot

Jos yhteydenottosi koskee myyntiä, teknistä tukea tai asiakaspalveluasioita, siirry osoitteeseen dell.com/ContactDell

## Kontakte Dell

Hvis du vil kontakte Dell i forbindelse med salg, teknisk støtte eller kundeservice, går du til dell.com/ContactDell

## Kontakta Dell

Om du vill kontakta Dell för försäljning, teknisk support eller kundtjänstfrågor går du till dell.com/ContactDell

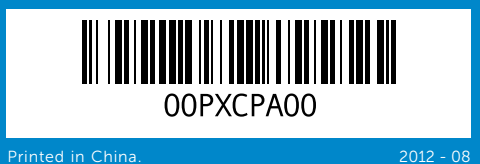

## © 2012 Dell Inc.

2. Camera-status light 3. Power button 4. Network port

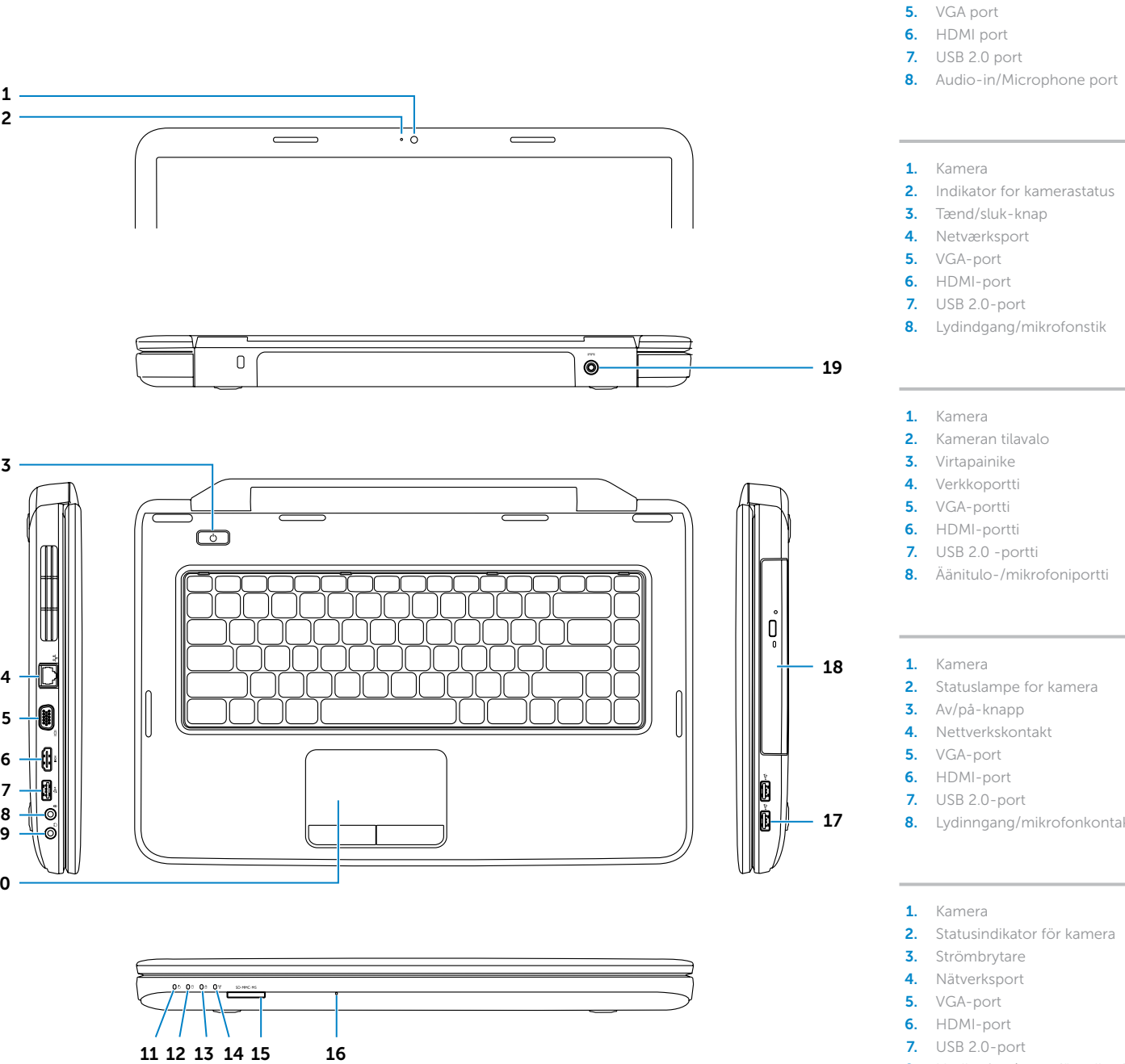

 $10 -$ 

Computer model: Inspiron 3520

## © 2012 Dell Inc.

Dell™, DELL-logoet og Inspiron™ er varemærker tilhørende Dell Inc. Windows® er enten et varemærke eller et registreret varemærke tilhørende Microsoft Corporation i USA og/eller andre lande. Lovmodel: P18F | Type: P18F004

Computermodel: Inspiron 3520

## © 2012 Dell Inc.

Dell™, DELL-logo ja Inspiron™ ovat Dell Inc:n tavaramerkkejä. Windows® on Microsoft Corporationin tavaramerkki tai rekisteröity tavaramerkki Yhdysvalloissa ja/tai muissa maissa. Säännösten mukainen malli: P18F | Tyyppi: P18F004

Tietokoneen malli: Inspiron 3520

## © 2012 Dell Inc.

Dell™, DELL-logoen og Inspiron™ er varemerker for Dell Inc. Windows® er enten et varemerke eller et registrert varemerke for Microsoft Corporation i USA og/eller andre land. Forskriftsmodell: P18F | Type: P18F004

inspiron 15

Datamaskinmodell: Inspiron 3520

## © 2012 Dell Inc.

Dell™, DELL-logotypen och Inspiron™ är varumärken som tillhör Dell Inc.<br>Windows® är antingen ett varumärke eller ett registrerat varumärke<br>som tillhör Microsoft Corporation i USA och/eller andra länder.

Regelmodell: P18F | Typ: P18F004

atormodell: Inspiron 3520

# Computer Features

- forbindelse
- 
- 
- 9. Äänilähtö-/kuulokeportti 10. Kosketuslevy
- 11. Virtatilan merkkivalo
- 12. Kiintolevyn toimintavalo
- 13. Akun tilan merkkivalo
- 14. Langattoman tilan merkkivalo
- 15. 3-in-1-muistikortinlukija
- 16. Mikrofoni
	- 9. Lydutgang/hodetelefonkontakt 17. USB 2.0-porter (2)
- **10.** Styreplate
- 11. Strømstatuslampe
- **12.** Aktivitetslampe for harddisk
- **13.** Lampe for batteristatus
- 14. Lampe for trådløsstatus
- 15. 3-i-1-mediekortleser
- 16. Mikrofon
- -
	-
- 
- 
- 
- 

**17.** USB 2.0 ports (2) 18. Optical drive 19. Power-adapter port

- 18. Optisk drev
- 19. Strømadapterstik
- 
- 
- 15. 3-i-1 mediekortlæser
- 16. Mikrofon
	- 17. USB 2.0 -portit (2)
	- 18. Optinen asema 19. Verkkolaitteen portti
	-
	-
- 
- 
- 
- 
- 
- 
- 
- 
- 
- 
- 
- 
- 
- 
- 19. Kontakt for strømadapter

Computerfunktioner | Tietokoneen ominaisuudet | Datamaskinfunksjoner | Datorfunktioner

1. Camera

- 
- 
- 
- 
- 
- 
- 
- 
- 
- 
- 
- 
- 
- 
- 
- 
- 
- 8. Lydinngang/mikrofonkontakt
	- 9. Ljudutgång/uttag för hörlurar
	- **10.** Styrplatta
		- 11. Strömstatusindikator
		- 12. Indikator för hårddiskaktivitet 13. Batteristatusindikator
		- 14. Indikator för trådlös status
		- 15. 3-i-1-mediekortsläsare
- 8. Ljudingång/uttag för mikrofon 16. Mikrofon
- 9. Lydudgang/stik til hovedtelefon 17. USB 2.0-porte (2)
	-
- 11. Indikator for strømstatus 12. Indikator for harddiskaktivitet
- **13.** Indikator for batteristatus 14. Indikator for status for trådløs

9. Audio-out/Headphone port

10. Touchpad 11. Power-status light **12.** Hard-drive activity light 13. Battery-status light 14. Wireless-status light 15. 3-in-1 media-card reader

16. Microphone

**10.** Touchpad

# Quick Start Guide

Vejledning til hurtig start | Pika-aloitusopas Hurtigstartveiledning | Snabbstartsguide

- 
- 18. Optisk enhet
- 
- 
- 

## **17.** USB 2.0-portar (2)

19. Uttag för nätadapter

- 
- 
- 
- 
- 18. Optisk stasjon

## More Information

For regulatory and safety best practices, see dell.com/regulatory\_compliance

## Flere oplysninger

Du kan se best practices vedr. lovgivning og sikkerhed på dell.com/regulatory\_compliance

## Lisätietoja

Lisää säädös- ja turvallisuusohjeita on osoitteessa dell.com/regulatory\_compliance

## Mer informasjon

Du finner informasjon om forskrifter og sikker bruk på dell.com/regulatory\_compliance

## Mer information

Mer säkerhetsinformation och bästa praxis finns på dell.com/regulatory\_compliance

## Service Tag

Servicekode Huoltomerkki Servicekode

Servicenummer

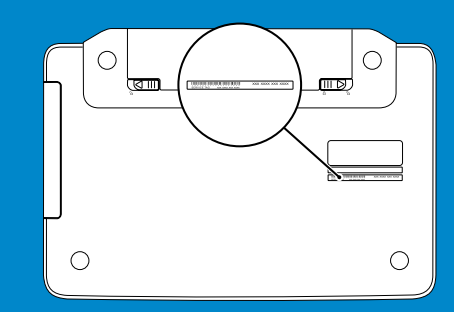

Function Keys

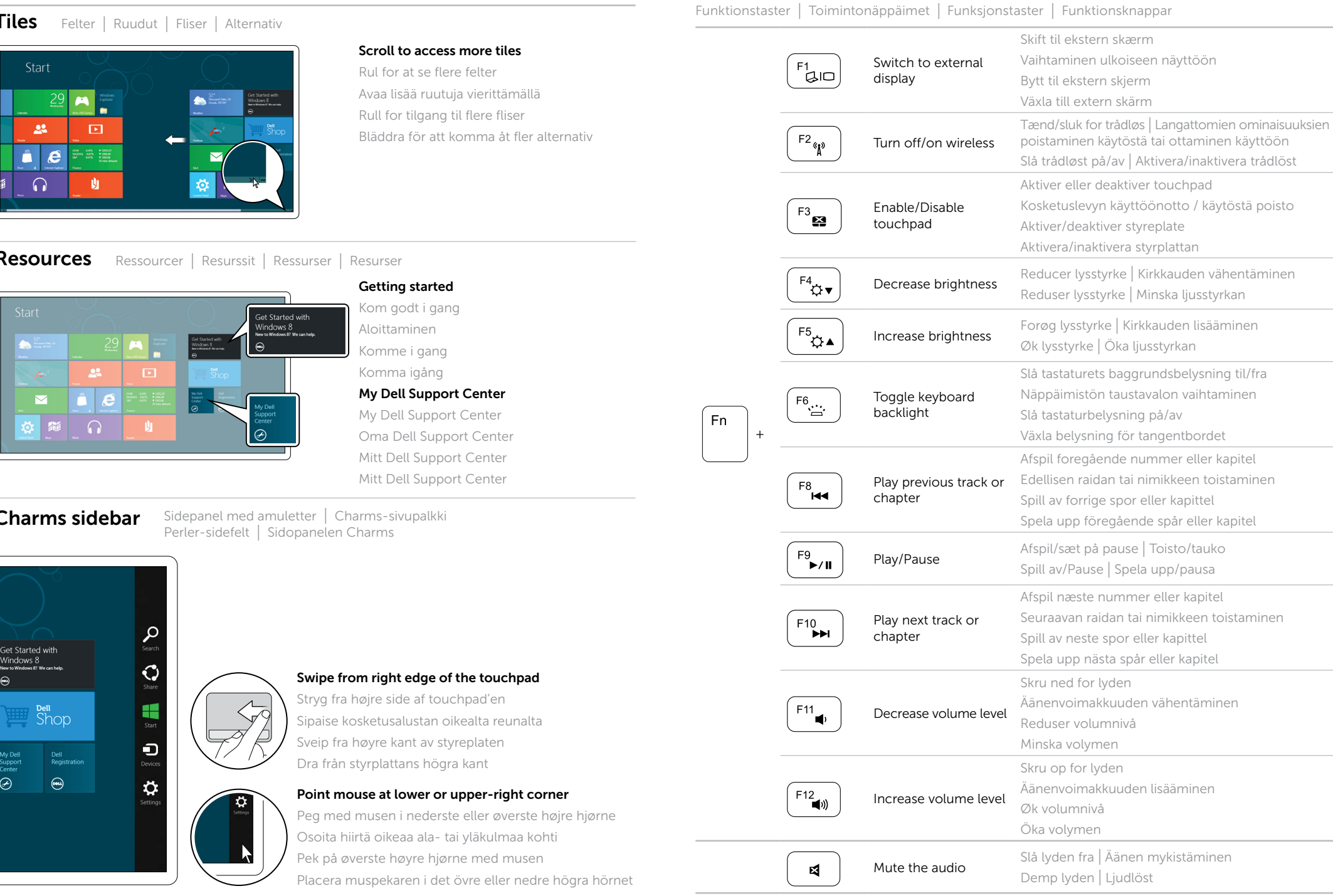

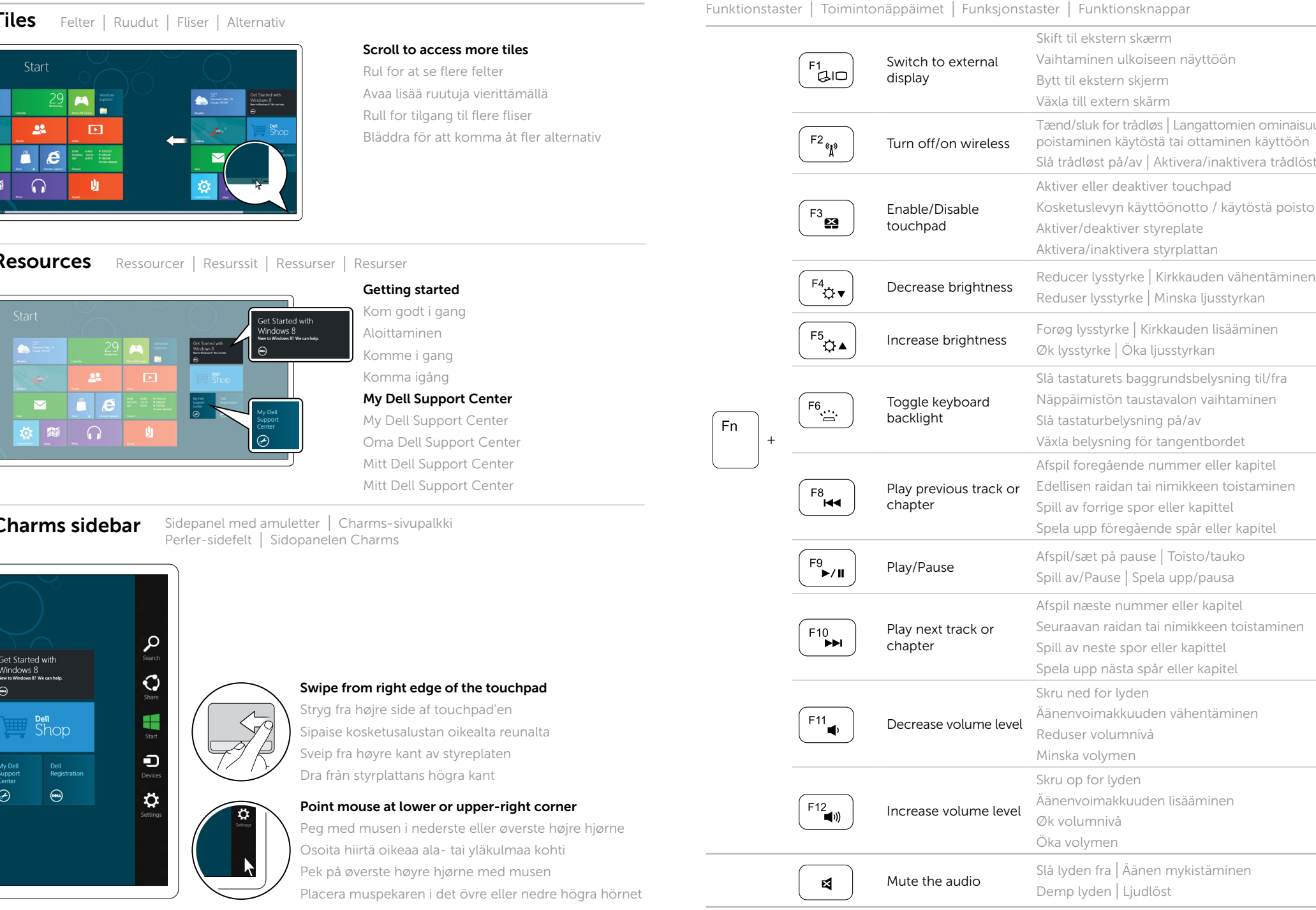

# 4 Complete Windows setup

Fuldfør installationen af Windows | Viimeistele Windowsin asennus Fullfør Windows-oppsettet | Slutför Windows-installationen

## Enable security

Aktiver sikkerhed | Suojauksen käyttöönotto Aktiver sikkerhet | Större säkerhet

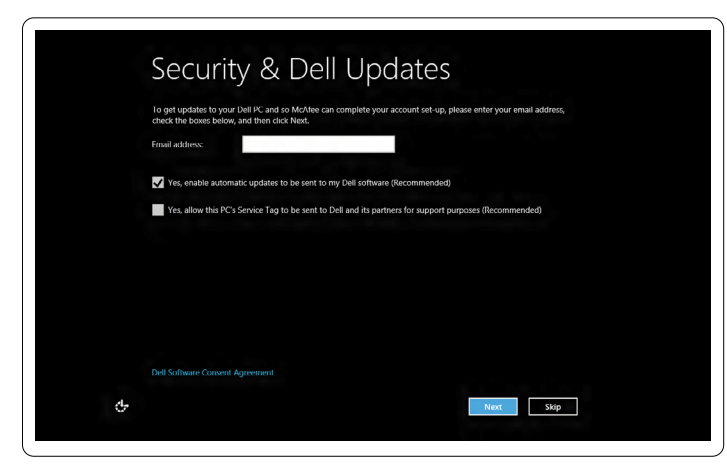

## Configure wireless (optional)

Konfigurer trådløs (tilvalg) | Langattomien yhteyksien määrittäminen (valinnainen) Konfigurer trådløst (valgfritt) | Konfigurera trådlöst nätverk (tillval)

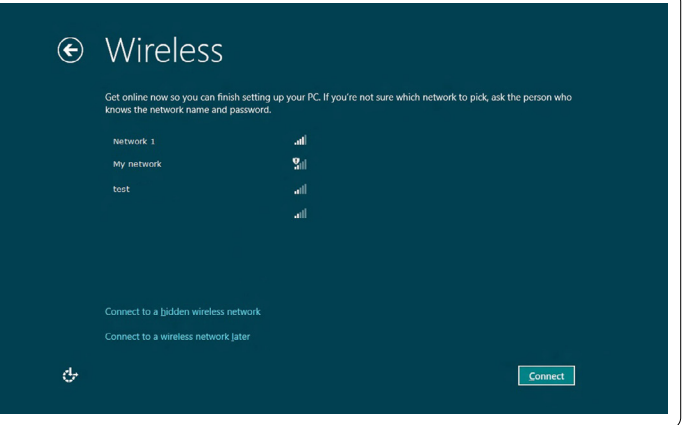

# Windows 8

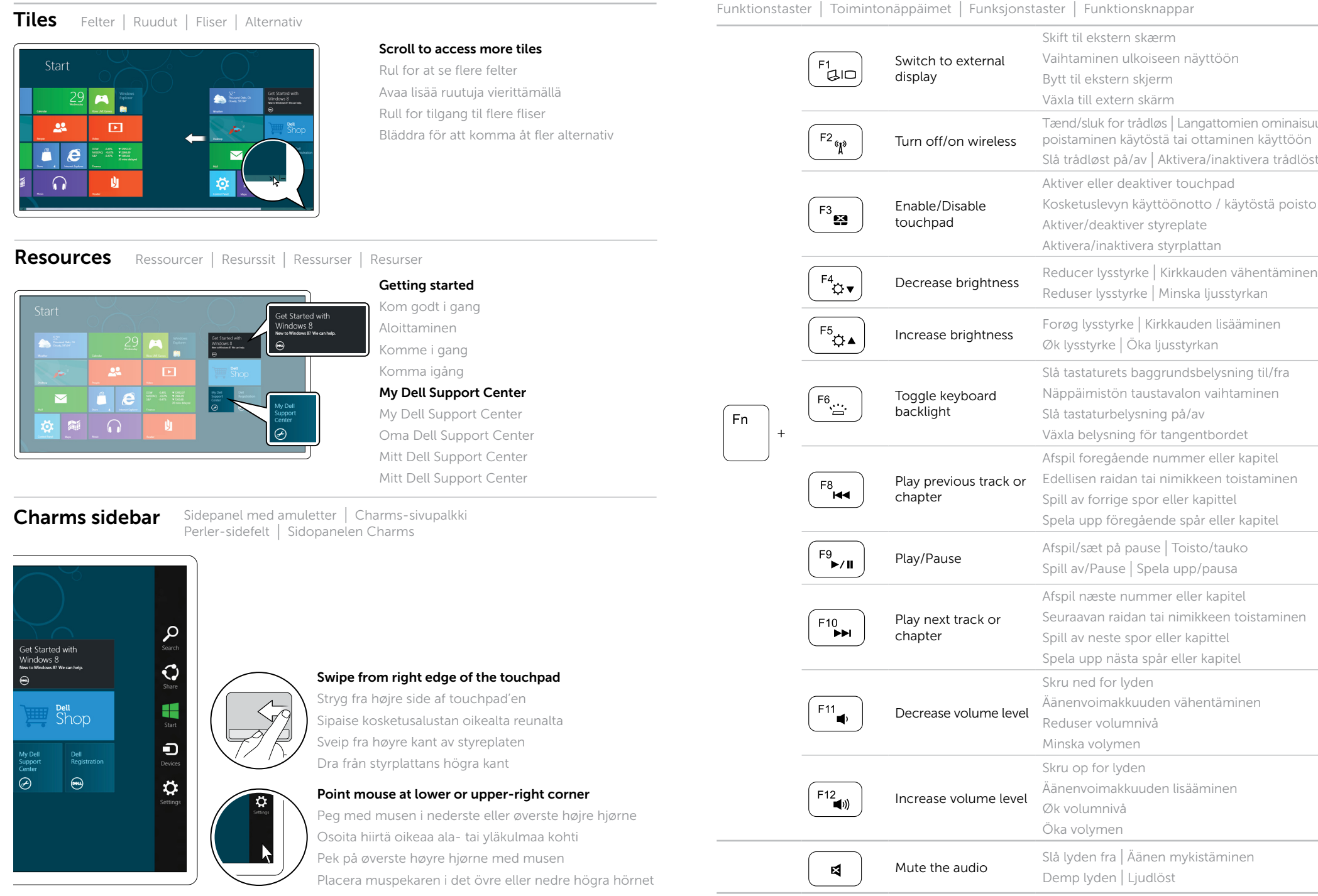

Tilslut netværkskabel (tilvalg) | Kytke verkkokaapeli (valinnainen) Koble til nettverkskabelen (tilleggsutstyr) | Anslut nätverkskabeln (valfritt)

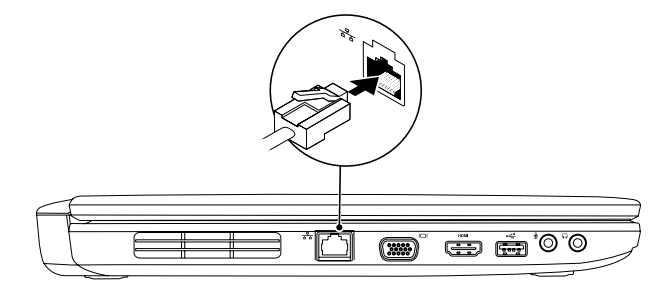

# 2 Connect the power adapter

# Connect the network cable (optional) 1

Tilslut strømadapteren | Kytke verkkolaite Koble til strømadapteren | Anslut nätadaptern

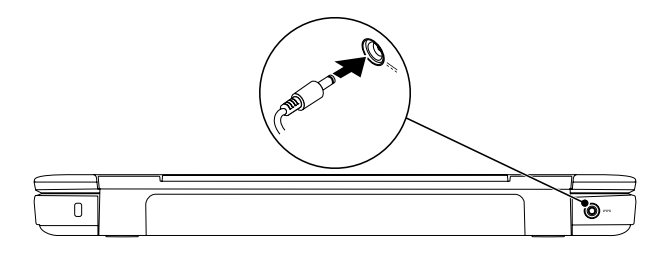

# 3 Press the power button

Tryk på tænd/sluk-knappen | Paina virtapainiketta Trykk på av/på-knappen | Tryck på strömbrytaren

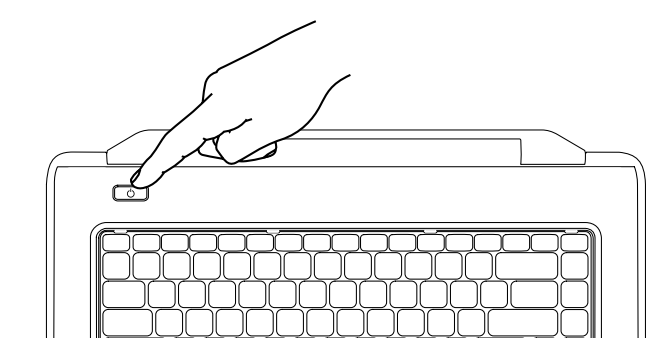